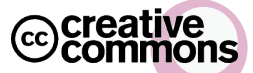

#### <span id="page-0-0"></span>[Creative Commons License](http://creativecommons.org/licenses/by-nc-sa/3.0/de/) [Attribution-Noncommercial-Share Alike 3.0 Germany](http://creativecommons.org/licenses/by-nc-sa/3.0/de/)

メロト メ御 トメ ミト メモト

 $2Q$ 

目

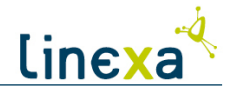

 $2Q$ 

# Distribution im Eigenbau

Alexander Vogt 25. Januar 2010

<span id="page-1-0"></span>www.linexus.de

**K ロト K 伊 ト K ミ** 

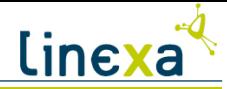

### **Outline**

**Einführung** [Motivation](#page-1-0) [Inhalt](#page-2-0) Vorüberlegungen  $Ü$ berblick [GNU Toolchain](#page-10-0) [Cross-Toolchain](#page-15-0) [Minimalsystem](#page-21-0) [Exkurs: QEMU](#page-38-0) [Boot des Systems](#page-43-0) [Grundsystem](#page-47-0) **[Distribution](#page-54-0)** [Paketverwaltung](#page-55-0) [Init Systeme](#page-61-0)

<span id="page-2-0"></span> $QQ$ 

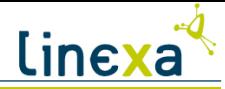

### **Outline**

#### **Einführung** [Motivation](#page-1-0) [Inhalt](#page-2-0) Vorüberlegungen

#### $Ü$ berblick

[GNU Toolchain](#page-10-0)

[Cross-Toolchain](#page-15-0)

[Minimalsystem](#page-21-0)

[Exkurs: QEMU](#page-38-0)

[Boot des Systems](#page-43-0)

[Grundsystem](#page-47-0)

#### **[Distribution](#page-54-0)**

[Paketverwaltung](#page-55-0) [Init Systeme](#page-61-0)

<span id="page-3-0"></span> $QQ$ 

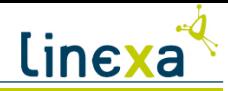

### Einführung | Motivation

Wann baut man eine eigene Distribution?

- ▶ Wenn man ein spezielles System benötigt:
	- $\blacktriangleright$  Smartphone
	- $\blacktriangleright$  Echtzeitsystem
	- $\blacktriangleright$  Router
	- $\blacktriangleright$  Mailserver

3 **Alexander Vogt >> Distribution im Eigenbau <>**c c linexus 2009

 $QQ$ 

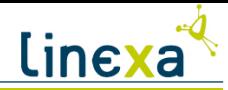

#### $E$ inführung | Inhalt

Worum geht es in diesem Vortrag?

- ▶ Methodik: Was sind die Schritte zum Bau eines Linux-Systems?
- $\triangleright$  Wie haben wir "linexa" gebaut?
- $\triangleright$  Was macht eine Distribution aus?

Wo finde ich mehr Infos?

- ► "Linux from Scratch"<http://www.linuxfromscratch.org>
- ► "Cross Linux from Scratch" and the strategy<http://cross-lfs.org>
- ► "Do-It-Yourself Linux"<http://www.diy-linux.org>
- ► K. Yahmour et al., "Building Embedded Linux Systems", O'Reilly 2008
- <sup>I</sup> linexa homepage<http://www.linexa.de>

 $QQ$ 

イロメ イ部メ イ君メ イ君メー

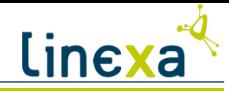

### $E$ inführung | Zielsystem

Bevor wir ein System bauen können, müssen wir uns einige Gedanken über das Ziel machen:

- ▶ Welche Architektur hat unser Zielsystem?
- In Ist dessen Architektur die gleiche wie die unseres Gastgebersystems?
- ▶ Welche Anforderungen haben wir an das System? Ist es ein embedded System, oder ein Destop System? Single- oder Multi-User?
- ► Soll ein Sicherheits-Framework integriert werden?

イロン イ押ン イヨン イヨン

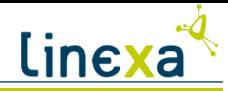

#### $E$ inführung  $\vert$  Gastgebersystem

Auch an das Gastgebersystem haben wir ein paar Anforderungen:

- ► Wir wollen ein System bauen dazu benötigen wir das richtige Werkzeug: Bash, GCC, File, Libc, Binutils
- ► Wollen wir das System in einer Virtuellen Maschine bauen, benötigen wir entsprechende Anwendungen
- ► Ist unsere Hardware überhaupt in der Lage, in angemessener Zeit umfangreiche Pakete zu übersetzen?
- $\triangleright$  Bau als user oder: Wie schützen wir unser Gastgebersystem?

イロト イ部 トイ ヨ トイ ヨ トー

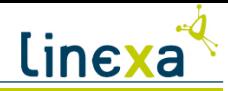

### $E$ inführung  $\vert$  Tools

Es ist auch empfehlenswert, ein wenig Planung in die Infrastruktur zu stecken:

- $\blacktriangleright$  Dokumentation
- $\blacktriangleright$  Versionsverwaltung
- $\blacktriangleright$  Bug-Tracker

Wir setzen eine Kombination aus Subversion (Versionsverwaltung) und Trac (Wiki / Bug-Tracker / Subversion Frontend) ein.

<span id="page-8-0"></span> $\Omega$ 

イロト イ部 トイ ヨ トイ ヨ トー

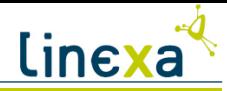

# $E$ inführung | Systeme

Nomenklatur:

build das System, das die Software übersetzt und zusammenbaut

host hier soll die Software einmal laufen

target für dieses System erstellt die Zielsoftware selbst ihre binären Programme

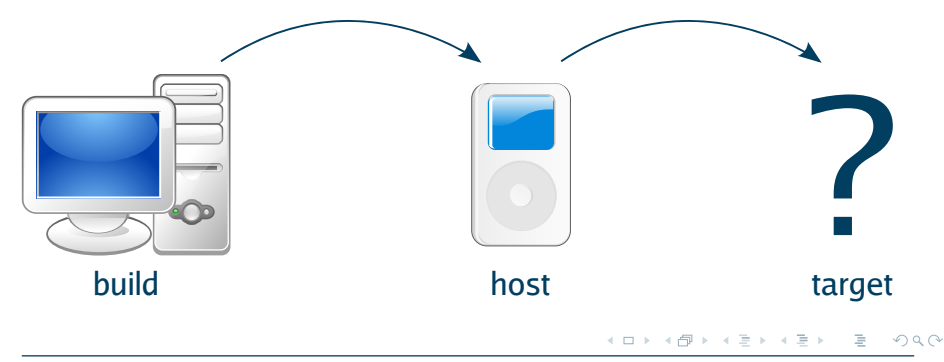

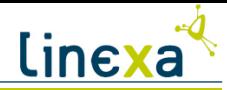

### Einführung | Systembeschreibung

Systeme werden in folgendem Format beschrieben:

arch-vendor-kernel-os

arch Architektur des Systems vendor Hersteller oder Produktfamilie kernel Verwendeter Betriebssystemkern os Verwendetes Betriebssystem oder ABI

<span id="page-10-0"></span>イロン イ押ン イヨン イヨン

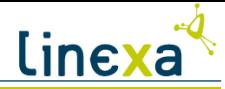

# **Outline**

#### **Einführung**

[Motivation](#page-1-0) [Inhalt](#page-2-0) Vorüberlegungen

#### $Ü$ berblick

[GNU Toolchain](#page-10-0)

[Cross-Toolchain](#page-15-0)

[Minimalsystem](#page-21-0)

[Exkurs: QEMU](#page-38-0)

[Boot des Systems](#page-43-0)

[Grundsystem](#page-47-0)

#### **[Distribution](#page-54-0)**

[Paketverwaltung](#page-55-0) [Init Systeme](#page-61-0)

<span id="page-11-0"></span> $QQ$ 

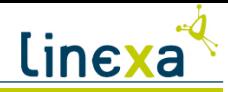

# [Uberblick](#page-11-0) | Bauplan

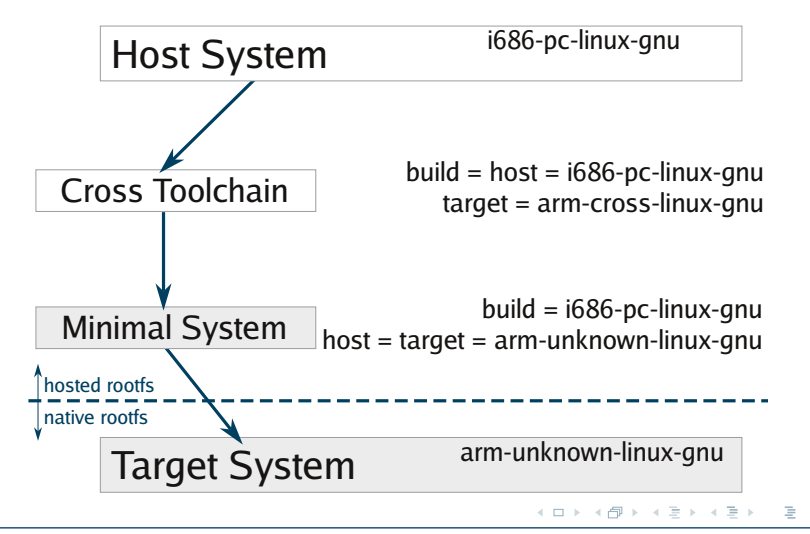

つくい

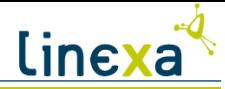

# **Outline**

#### **Einführung** [Motivation](#page-1-0) [Inhalt](#page-2-0) Vorüberlegungen  $Ü$ berblick [GNU Toolchain](#page-10-0) [Cross-Toolchain](#page-15-0) [Minimalsystem](#page-21-0) [Exkurs: QEMU](#page-38-0) [Boot des Systems](#page-43-0) [Grundsystem](#page-47-0) **[Distribution](#page-54-0)** [Paketverwaltung](#page-55-0) [Init Systeme](#page-61-0)

<span id="page-13-0"></span> $QQ$ 

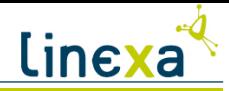

#### [GNU Toolchain](#page-13-0) | Definition

Was ist eigentlich eine Toolchain (TC)? Eine Sammlung der grundlegenden Entwicklungswerkzeuge zum Kompilieren (Ubersetzen) von Software.

#### Was beinhaltet eine TC?

Compiler übersetzt Quellcode in (maschinenspezifischen) Binärcode

grundlegene Bibliotheken enthalten standardisierte Funktionen und Routinen, sowie deren Header

Linker verlinkt vom Compiler übersetzte Objekte (z.B. Programme und Bibliotheken) miteinander

Assembler, Archiver, etc.

イロト イ団 トイ ミト イモト

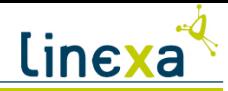

# [GNU Toolchain](#page-13-0) | Pakete

#### Welche GNU-Pakete werden benötigt?

binutils liefert alle Tools, die das System zum Umgang mit binären Objektdateien benötigt

#### GNU Compiler Collection Enthält u.A. den  $C/C++$  Compiler

C Library Standard C Bibliothek und Header

Kernel Header Schnittstelle zum Kernel

<span id="page-15-0"></span>イロメ イ部メ イ君メ イ君メー

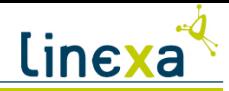

#### [GNU Toolchain](#page-13-0) | Pakete - cont.

Welche Versionen und Varianten gibt es? binutils "passend zum Compiler", neueste Version (2.20) aber eigentlich unproblematisch GNU Compiler Collection 4.2.x, 4.3.x, 4.4.x C Library Glibc (2.7 – 2.10), eGlibc, uClibc Kernel Header aktueller Kernel

Wir haben für unser aktuelles System die binutils-2.19, GCC-4.4.0 und Glibc-2.10 verwendet.

イロン イ押ン イヨン イヨン

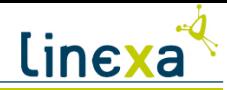

#### [GNU Toolchain](#page-13-0) | Schema

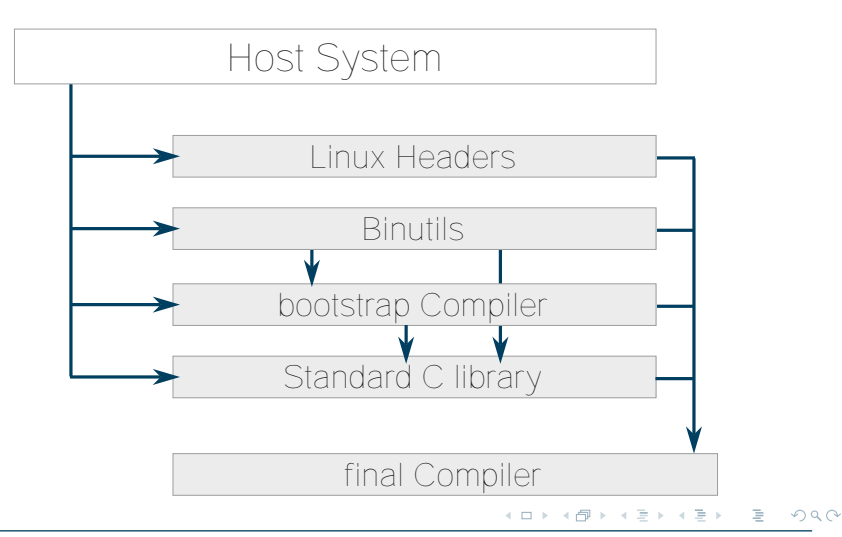

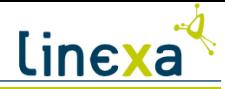

# **Outline**

#### **Einführung**

- [Motivation](#page-1-0)
- [Inhalt](#page-2-0)
- Vorüberlegungen

#### $Ü$ berblick

[GNU Toolchain](#page-10-0)

#### [Cross-Toolchain](#page-15-0)

- [Minimalsystem](#page-21-0)
- [Exkurs: QEMU](#page-38-0)
- [Boot des Systems](#page-43-0)
- [Grundsystem](#page-47-0)

#### **[Distribution](#page-54-0)**

[Paketverwaltung](#page-55-0) [Init Systeme](#page-61-0)

<span id="page-18-0"></span> $QQ$ 

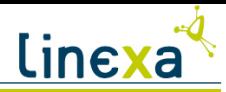

### [Cross-Toolchain](#page-18-0) | Vorbereitungen

Wo baut man am besten ein Linux-System? eigene Partition Boot mit gleicher Hardware Verzeichnis, NFS Zielsystem inkompatibel, Cross-Build Image Boot mit Emulator / Virtueller Maschine, nativer Bau

Was muss man beachten?

- volle Zugriffsrechte für den user "build"
- $\blacktriangleright$  Platzbedarf etwa 10GB
- $\blacktriangleright$  Transfer auf das Zielsystem

イロン イ押ン イヨン イヨン

<span id="page-20-0"></span>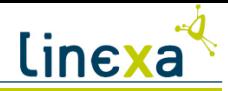

#### [Cross-Toolchain](#page-18-0) | Vorbereitungen - cont.

Unser Ziel ist es, unser endgultiges System nativ in einer virtuellen Maschine zu ¨ bauen. Wir haben uns für einen Bau im Image entschieden. Dafür sprechen folgende Punkte:

- $\triangleright$  ein einfaches (mit dd erstelltes) Raw-Image kann problemlos als loop-device in das Gastgebersystem eingehängt werden
- ► QEMU benötigt irgendwann ohnehin ein Image und kann ebenfalls mit raw-Images umgehen - wir sparen uns also einen Kopiervorgang
- ► Images sind sehr handlich für ein BackUp muss nur eine Datei kopiert werden, bzw. mit Snapshots (für gcow2)

<span id="page-21-0"></span>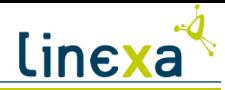

#### [Cross-Toolchain](#page-18-0) | Vorbereitungen - cont.

export BUILD ROOT=/pfad/zum/build/verzeichnis

Vorbereitung des Arbeitsverzeichnisses:

```
${BUILD_ROOT}
|-- cross-tools/
|-- sources/
'=-\text{tools}/
```
:> mkdir -p \${BUILD ROOT}/{cross-tools,tools,sources}

Um das gleiche Installationsziel wie auf dem Zielgerät vorzutäuschen, legen wir Links nach / an:

```
:> ln -s ${BUILD ROOT}/{cross-,}tools /
```
:> chown -R build \${BUILD\_ROOT}

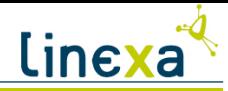

#### [Cross-Toolchain](#page-18-0) | Bauplan

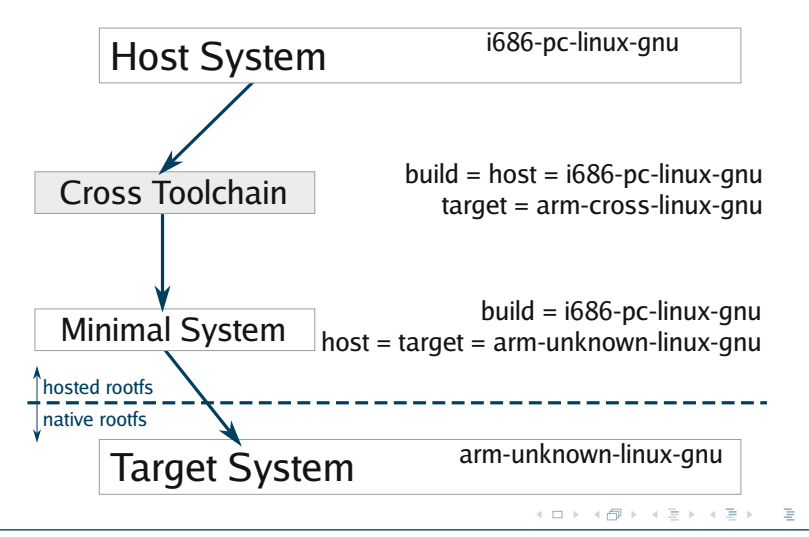

つくい

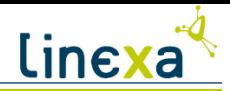

## [Cross-Toolchain](#page-18-0) | allg. Vorgehen

- :> ./configure --build=i686-pc-linux-gnu
- $\rightarrow$  --host=i686-pc-linux-gnu
- $\rightarrow$  --target=arm-cross-linux-gnu
- $\rightarrow$  --prefix=/cross-tools
- :> make
- :> make DESTDIR=\${BUILD ROOT}/cross-tools install

 $OQ$ 

イロト イ部 トイ君 トイ君 トー

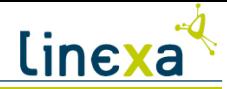

# **Outline**

**Einführung** [Motivation](#page-1-0) [Inhalt](#page-2-0) Vorüberlegungen  $Ü$ berblick [GNU Toolchain](#page-10-0) [Cross-Toolchain](#page-15-0) [Minimalsystem](#page-21-0) [Exkurs: QEMU](#page-38-0) [Boot des Systems](#page-43-0) [Grundsystem](#page-47-0) **[Distribution](#page-54-0)** [Paketverwaltung](#page-55-0) [Init Systeme](#page-61-0)

<span id="page-24-0"></span> $QQ$ 

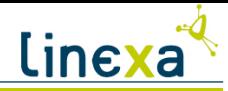

### [Minimalsystem](#page-24-0) | Bauplan

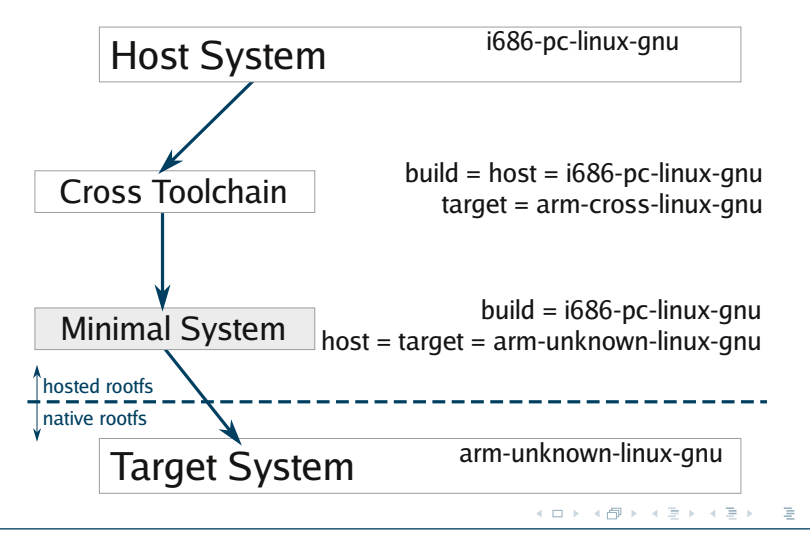

つくい

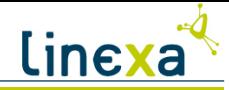

#### [Minimalsystem](#page-24-0) | Schema

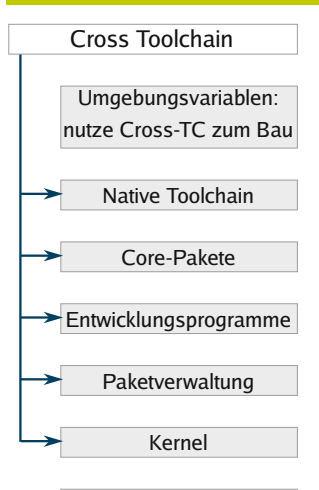

Boot vorbereiten

allgemeines Vorgehen:

- :> ./configure
- $\rightarrow$  --build=i686-pc-linux-gnu
- $\rightarrow$  --host=arm-cross-linux-gnu
- $\rightarrow$  --target=arm-unknown-linux-gnu
- $\rightarrow$  --prefix=/tools
- :> make
- :> make DESTDIR=\${BUILD ROOT}/tools

イロン イ部ン イミン イミン

 $\rightarrow$  install

 $OQ$ 

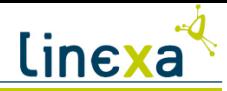

# [Minimalsystem](#page-24-0) | Umgebungsvariablen

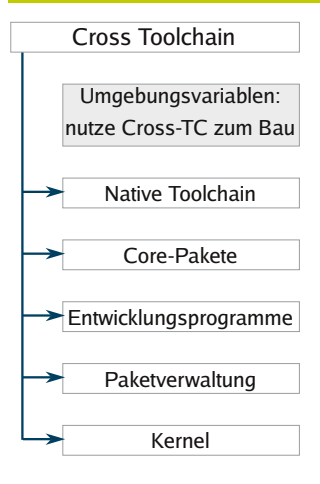

Boot vorbereiten

```
Nutzen der Cross-TC:
CC=''arm-cross-linux-gnu-gcc'', AR=,
LD =, usw.
```

```
Optionen der TC:
LC_ALL=POSIX, MAKEFLAGS=''-i2''
```
Setzen der Pfade: BUILD ROOT=/pfad/zum/build/verzeichnis PATH=\${BUILD ROOT}/cross-tools:\$PATH

イロト イ部 トイモト イモトー

Wichtig:

/cross-tools vor \$PATH

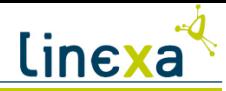

### [Minimalsystem](#page-24-0) | Native Toolchain

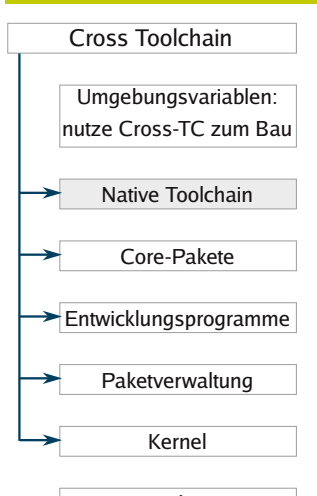

ähnlich wie Cross-TC

 $QQ$ 

イロト イ部 トイをトイをトー

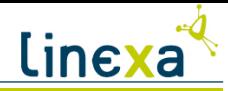

### [Minimalsystem](#page-24-0) | Core-Pakete

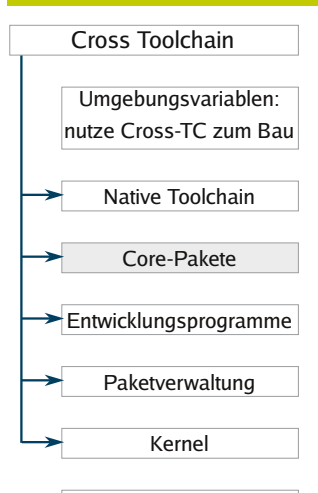

Boot vorbereiten

Hier finden sich alle auf einem Linux-System zwingend erforderlichen Tools. 2 Möglichkeiten:

GNU Grundpakete core-utils, diffutils, findutils, bash, etc.

> busybox v.A. für embedded Systeme, liefert minimalistische Versionen aller gängigen Grundpakete

> > <span id="page-29-0"></span> $\mathcal{A} \subseteq \mathcal{A} \rightarrow \mathcal{A} \oplus \mathcal{A} \rightarrow \mathcal{A} \oplus \mathcal{A} \rightarrow \mathcal{A}$

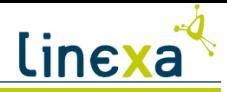

#### [Minimalsystem](#page-24-0) | GNU Grundpakete

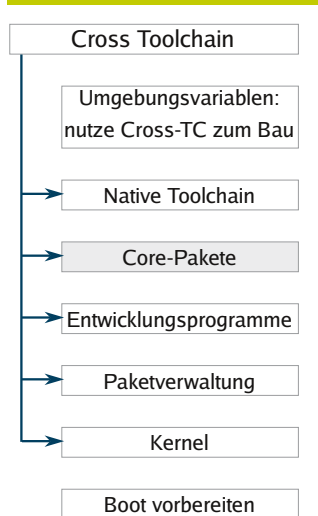

<span id="page-30-0"></span>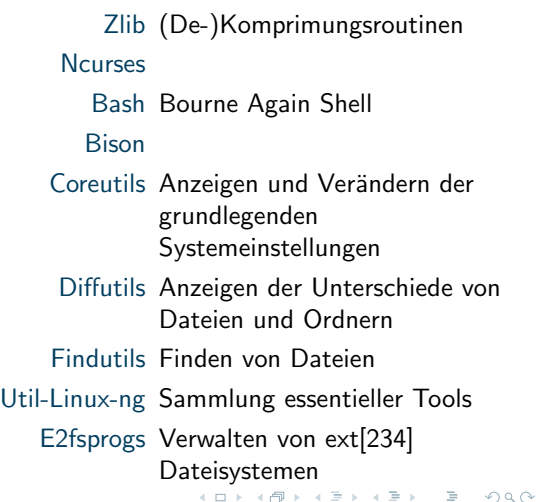

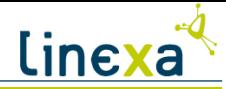

#### [Minimalsystem](#page-24-0) | GNU Grundpakete - cont.

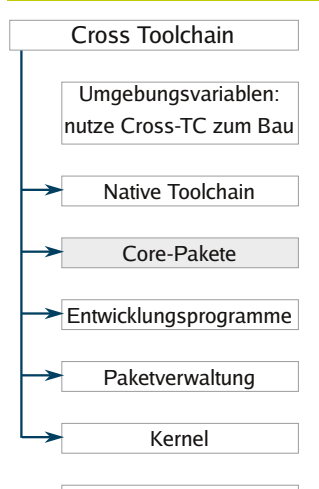

Boot vorbereiten

Module-Init-Tools (Ent-)Laden von Kernel-Modulen File Flex Gettext Grub Bootloader Gawk, Grep, Sed Manipulieren von **Textdateien** Iana-Etc, Inetutils, IPRoute2 essentielle Netzwerk-Tools

<span id="page-31-0"></span> $\Omega$ 

イロメ イ部メ イ君メ イ君メー

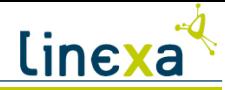

### [Minimalsystem](#page-24-0) | GNU Grundpakete - cont.

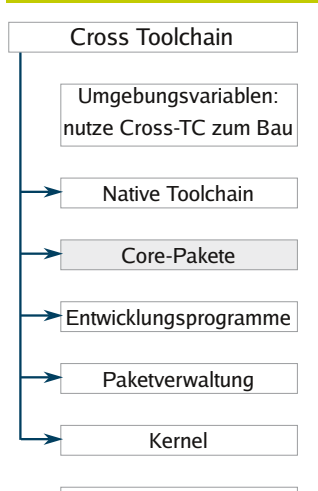

Boot vorbereiten

#### M4

Make benötigt zum Kompilieren von Dateien

イロメ イ部メ イ君メ イ君メー

#### Patch

Texinfo Erzeugen, Ausgeben und Verändern von Info-Seiten

Bzip2, Gzip, Tar, XZ Utils (lzma) Tools zum (Ent-)Packen von Paketen

 $\Omega$ 

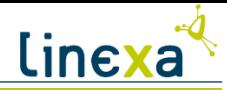

### [Minimalsystem](#page-24-0) | Entwicklungsprogramme

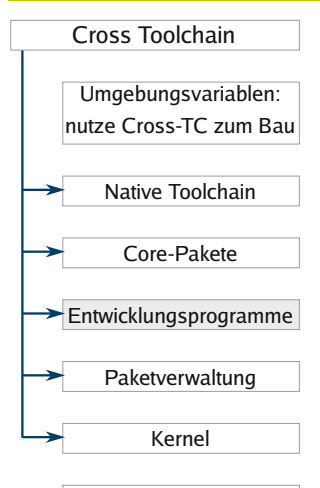

Boot vorbereiten

Diese Tools sind nicht zwingend erforderlich, erleichtern einem aber die folgenden Schritte erheblich.

Vim, nano Editor

wget, rsync Programme zum Download/Synchronisieren von entfernten Dateien

イロメ イ部メ イ君メ イ君メー

cvs, svn, git Schnittstelle zur Versionsverwaltung

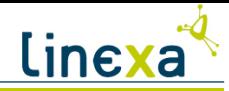

### [Minimalsystem](#page-24-0) | Paketverwaltung

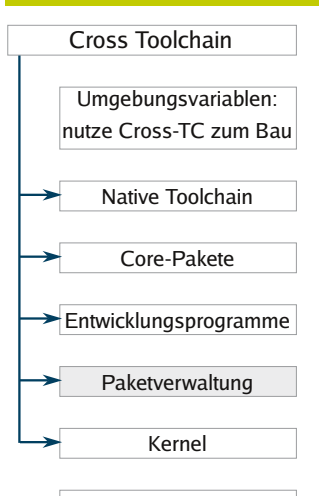

Nun muss eine Paketverwaltung und ihre Abhängigkeiten installiert werden, mit der wir im nächsten Schritt schon die Core-Pakete bauen und verwalten können.

イロト イ部 トイ君 トイ君 トー

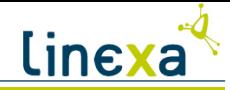

#### [Minimalsystem](#page-24-0) | Kernel

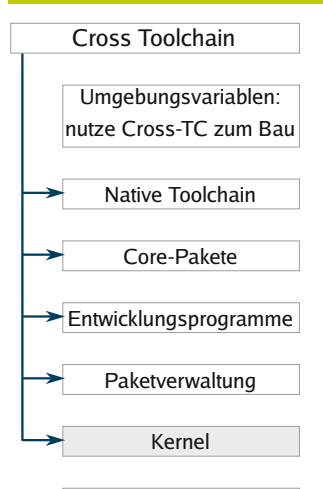

Boot vorbereiten

Konfiguration und Bau:

- :> make ARCH=arm
- $\rightarrow$  CROSS\_COMPILE=arm-cross-linux-gnu-
- $\rightarrow$  EXTRAVERSION=-cross menuconfig
- :> make ARCH=arm
- $\rightarrow$  CROSS\_COMPILE=arm-cross-linux-gnu-
- $\rightarrow$  EXTRAVERSION=-cross bzImage
- :> make ARCH=arm
- $\rightarrow$  CROSS\_COMPILE=arm-cross-linux-gnu-

イロメ イ部メ イ君メ イ君メー

 $\rightarrow$  EXTRAVERSION=-cross modules
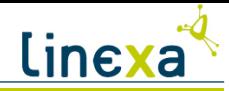

### [Minimalsystem](#page-24-0) | Kernel - cont.

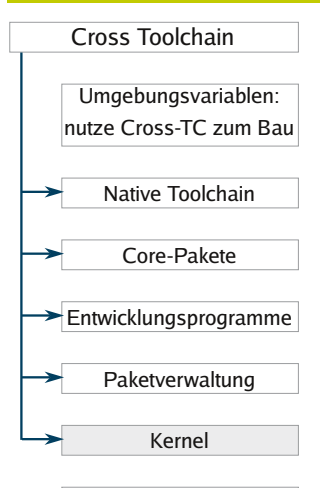

Boot vorbereiten

Installation:

- :> cp arch/arm/boot/bzImage
- $\rightarrow$  \${BUILD\_ROOT}/boot/vmlinuz-cross
- :> cp arch/arm/boot/bzImage
- $\rightarrow$  /home/build/vmlinuz-cross
- :> make ARCH=arm
- $\rightarrow$  CROSS\_COMPILE=arm-cross-linux-gnu-

イロメ イ部メ イ君メ イ君メー

- $\rightarrow$  EXTRAVERSION=-cross
- $\rightarrow$  INSTALL MOD PATH=\$ $\{$ BUILD ROOT $\}$
- $\rightarrow$  modules\_install

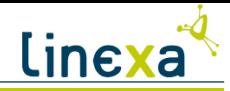

#### [Minimalsystem](#page-24-0) | Kernel - cont.

Was muss beachtet werden?

EXTRAVERSION Die Kernel-Module mussen ins System installiert werden. Um ¨ sie später sauber wieder entfernen zu können, setzen wir hier ein Suffix "-cross", das ans Installationverzeichnis angehängt wird.

CROSS COMPILE TC, die der Kernel nutzen soll (mit "-" am Ende!)

make ... menuconfig Zum Boot benötigte Treiber nicht als Modul kompilieren ein InitRD wäre an dieser Stelle absoluter Overkill!

bzImage Kopieren des Kernels in das Verzeichnis und neben das Image, da wir beim ersten Booten noch keinen Bootloader haben, und mit QEMU einen externen Kernel laden können.

INSTALL MOD PATH Die Module sollen in das Image installiert werden

イロメ イ部メ イモメ イモメー

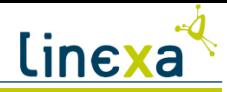

### [Minimalsystem](#page-24-0) | Boot vorbereiten

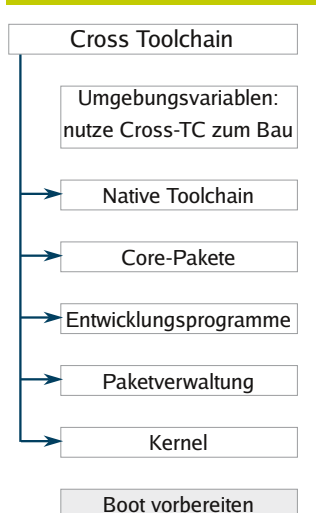

Ordnerstruktur anlegen Erstellen der grundlegenden Linux Ordnerstruktur Links anlegen viele Make-Skripte erwarten Programme an festen Orten (z.B. /bin/sh), die des

Minimalsystems liegen aber unter /tools

Devices Linux benötigt zum Booten minimal /dev/null und /dev/console sowie das Device der Root-Partition, diese müssen noch angelegt werden

イロメ イ部メ イ君メ イ君メー

<span id="page-38-0"></span> $\Omega$ 

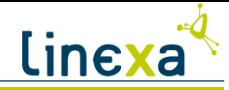

### [Minimalsystem](#page-24-0) | Boot vorbereiten - cont.

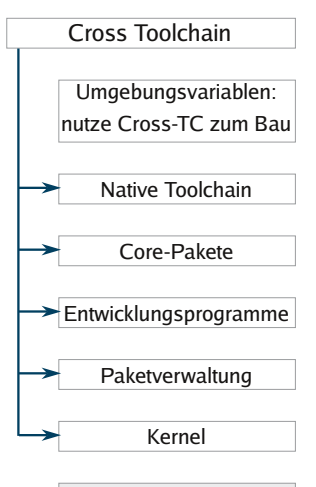

/etc/fstab dem System muss mitgeteilt werden, wo es /, /proc und /sys findet

イロメ イ部メ イ君メ イ君メー

Bootskript zum Starten des Systems

Boot vorbereiten

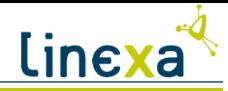

## [Minimalsystem](#page-24-0) | Bootscript

Das Minimalsystem wird ohne ein init-System gestartet, stattdessen wird dem Kernel später über die Option init=/boot/linuxrc direkt ein Bootskript angegeben. Aufgaben:

- 1. /proc und /sys einhängen
- 2. / schreibfähig mounten
- 3. das Netzwerk starten
- 4. Umgebungsvariablen setzen
- 5. eine Konsole starten

イロン イ押ン イヨン イヨン

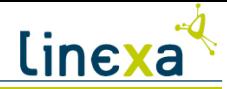

# **Outline**

**Einführung** [Motivation](#page-1-0) [Inhalt](#page-2-0) Vorüberlegungen  $Ü$ berblick [GNU Toolchain](#page-10-0) [Cross-Toolchain](#page-15-0) [Minimalsystem](#page-21-0) [Exkurs: QEMU](#page-38-0) [Boot des Systems](#page-43-0) [Grundsystem](#page-47-0) **[Distribution](#page-54-0)** [Paketverwaltung](#page-55-0) [Init Systeme](#page-61-0)

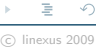

<span id="page-41-0"></span> $QQ$ 

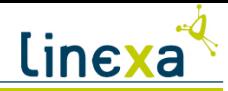

## [Exkurs: QEMU](#page-41-0) | Ubersicht

Was ist QEMU?

Qemu ist ein Open Source Maschinen Emulator und Virtualisierer.

QEMU gibt es in drei "Geschmacksrichtungen":

- QEMU Qemu selbst ist ein Emulator, der (fast) alle Architekturen nachbilden kann, aber doch recht langsam ist - HPU (Hardware Emulation)
- KQEMU KQemu ist eine speziell beschleunigte Variante von Qemu, in der eine x86 Architektur nativ virtualisiert werden kann
	- KVM Für KVM (Kernel-based Virtual Machine) benötigt man spezielle Hardware (Intels Vanderpool, AMDs Pacifica), diese Variante der "vollen Virtualisierung" ist zwar die schnellste, aber es kann wiederum nur nativ virtualisiert werden.

イロメ イ部メ イ君メ イ君メー

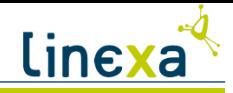

### [Exkurs: QEMU](#page-41-0) | Architekturen

Welche Architekturen unterstützt QEMU?

```
:> qemu-system-
qemu-system-arm qemu-system-ppc
qemu-system-cris qemu-system-ppc64
qemu-system-m68k qemu-system-ppcemb
qemu-system-microblaze qemu-system-sh4
qemu-system-mips qemu-system-sh4eb
qemu-system-mips64 qemu-system-sparc
qemu-system-mips64el qemu-system-sparc64
qemu-system-mipsel qemu-system-x86_64
```
<span id="page-43-0"></span>つくい

イロン イ押ン イヨン イヨン

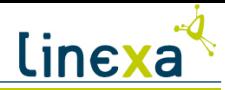

## [Exkurs: QEMU](#page-41-0) | Grundlagen

Anlegen eines Images:

qemu-img create -f qcow2 build image.img 10G

Konvertieren eines Images:

```
qemu-img convert -f raw /pfad/zum/image.iso
```

```
\rightarrow -0 qcow2 build-qcow2.img
```
Boot eines Images von der virtuellen Festplatte: qemu-system-x86 64 -hda build image.img -cdrom bootCD.iso  $\rightarrow$  -boot c

```
Boot eines Images von einer DVD:
qemu-system-x86 64 -hda build image.img -cdrom /dev/dvd
\rightarrow -boot d
```

```
Boot mit externem Kernel:
qemu-system-x86 64 -hda build image.img -kernel vmlinuz
\rightarrow -append ''root=/dev/hda1 ro''
```
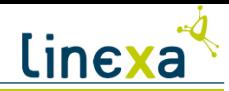

### [Exkurs: QEMU](#page-41-0) | Screenshot

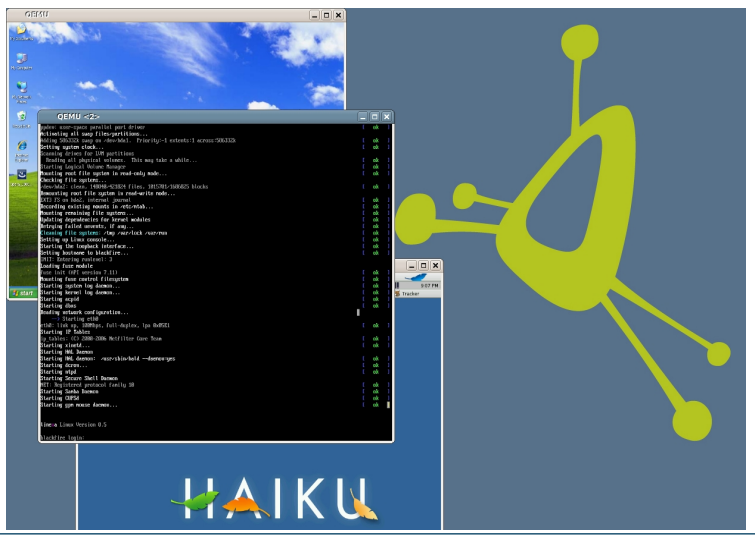

 $2Q$ 

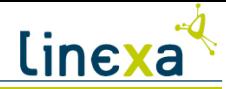

# **Outline**

**Einführung** [Motivation](#page-1-0) [Inhalt](#page-2-0) Vorüberlegungen  $Ü$ berblick [GNU Toolchain](#page-10-0) [Cross-Toolchain](#page-15-0) [Minimalsystem](#page-21-0) [Exkurs: QEMU](#page-38-0) [Boot des Systems](#page-43-0) [Grundsystem](#page-47-0) **[Distribution](#page-54-0)** 

> [Paketverwaltung](#page-55-0) [Init Systeme](#page-61-0)

<span id="page-46-0"></span> $QQ$ 

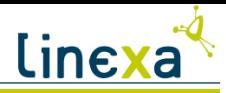

#### [Boot des Systems](#page-46-0) | mit externem Kernel

In dem bisher gebauten System ist noch kein eigener Bootloader eingerichtet, es kann daher noch nicht von allein starten. Wir starten QEMU daher mit dem externen Kernel, den wir dafür auch außerhalb des Images gelagert haben: QEMU -hda /pfad/zum/image.img  $\rightarrow$  -kernel /home/build/vmlinuz-cross  $\rightarrow$  -append ''root=/dev/hda1 ro init=/boot/linuxrc''

Hinweis: QEMU ist durch qemu-systems-xxx oder qemu-kvm zu ersetzen!

<span id="page-47-0"></span>イロト イ押 トイヨ トイヨ トー

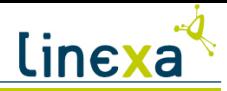

### [Boot des Systems](#page-46-0) | Grub

Achtung: Grub unterstützt nur die Architekturen x86, PPC und IA32!

Wir haben Grub, den "GRand Unified Bootloader" oben bereits gebaut, nun verankern wir ihn auf der virtuellen Festplatte:

:> grub --no-floppy

Suche die boot-Partition: \$ find /boot/grub/stage1

Lege die zu bootende Partition fest:

\$ root (hd0,1)

Installiere Grub auf der Partition: \$ setup (hd0)

Fertig!

\$ quit

 $QQ$ 

イロト イ部 トイ君 トイ君 トー

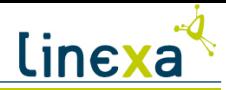

### [Boot des Systems](#page-46-0) | mit internem Kernel

Nun, da ein Bootloader installiert wurde, kann das Image normal gestartet werden: QEMU -hda /pfad/zum/image.img -boot c

Jetzt wäre ein guter Zeitpunkt, das Image zu konvertieren, um sich den Geschwindigkeitsvorteil von qcow2 zu Nutze zu machen!

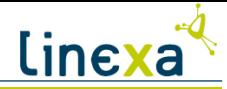

# **Outline**

**Einführung** [Motivation](#page-1-0) [Inhalt](#page-2-0) Vorüberlegungen  $Ü$ berblick [GNU Toolchain](#page-10-0) [Cross-Toolchain](#page-15-0) [Minimalsystem](#page-21-0) [Exkurs: QEMU](#page-38-0) [Boot des Systems](#page-43-0) [Grundsystem](#page-47-0) **[Distribution](#page-54-0)** [Paketverwaltung](#page-55-0) [Init Systeme](#page-61-0)

<span id="page-50-0"></span> $QQ$ 

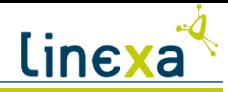

[Grundsystem](#page-50-0) | Bauplan

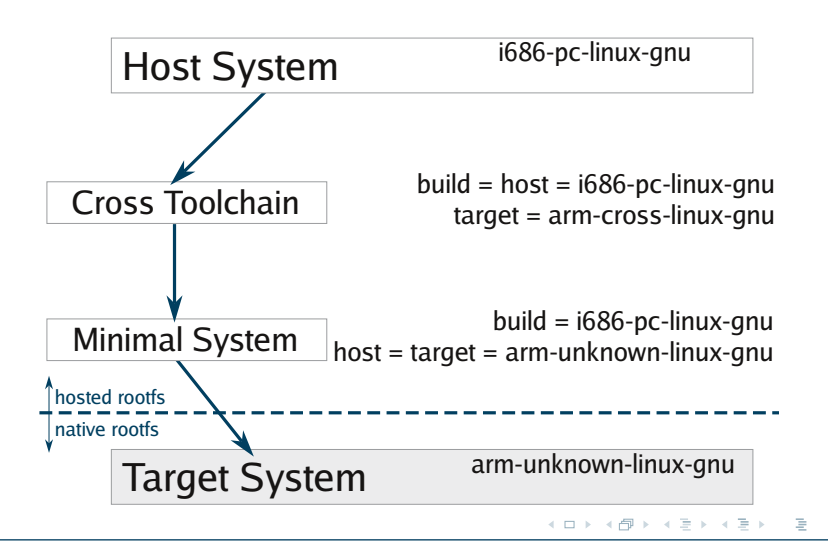

つくい

<span id="page-52-0"></span>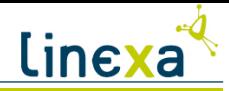

### [Grundsystem](#page-50-0) | Bau der Pakete

Das System ist nun gebootet, ab jetzt wird nativ gebaut.

Außerdem bauen und installieren wir die Pakete nun nicht mehr manuell, sondern benutzen dafür einen Paketmanager. Wie ein Paket gebaut werden soll, welche Patches eingepflegt werden müssen und welche zusätzlichen Dateien wir dem Paket mitgeben wollen, beschreiben wir in einem "Buildskript".

allgemeines Vorgehen:

- 1. Erstellen des Buildskriptes auf der Workstation
- 2. Transfer auf das Zielsystem
- 3. Bau des Paketes, evtl. Modifikation des Buildskriptes
- 4. Installation des Paketes
- 5. Kopieren des Paketes in ein Repository

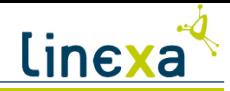

#### [Grundsystem](#page-50-0) | Schema

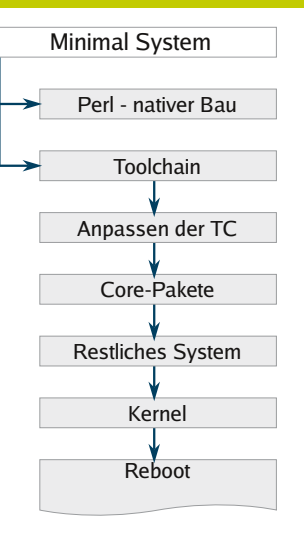

Wie schon für das Minimalsystem müssen auch hier wieder die Umgebungsvariablen gesetzt werden:

LC ALL=POSIX, MAKEFLAGS=''-j2''

Setzen der Pfade: PATH={,/usr}/bin:{,/usr}/sbin:/tools/{bin,sbin}

/tools ist hinter \$PATH

Wir müssen in den folgenden Schritten nun kein System mehr angeben. Da wir nativ bauen wird dieses durch das Ausführen der ./configure - Skripte automatisch erkannt.

Die Pakete bauen wir in einem dedizierten Verzeichnis /usr/src/buildtree, dieses muss noch angele[gt](#page-52-0) [we](#page-54-0)[r](#page-52-0)[de](#page-53-0)[n.](#page-54-0)

<span id="page-53-0"></span> $290$ 

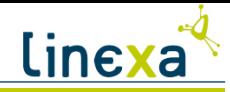

# [Grundsystem](#page-50-0) | Sonderrolle Perl

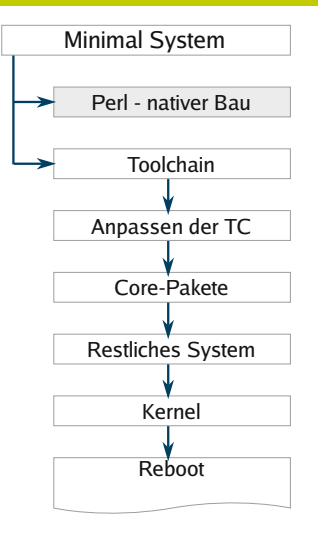

Perl wird von einigen Paketen benötigt und gehört damit ins Minimalsystem. Leider lässt es sich nur mit sehr viel Aufwand cross-kompilieren, daher wird es hier nativ gebaut und nach /tools installiert.

イロト イ部 トイモト イモトー

<span id="page-54-0"></span> $\Omega$ 

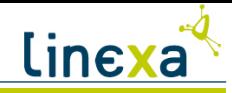

### [Grundsystem](#page-50-0) | Toolchain

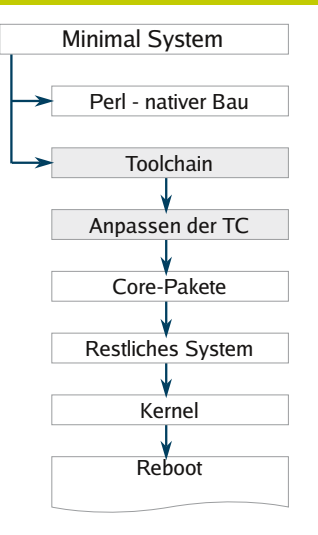

Die endgültige Toolchain, die auch später auf dem System laufen wird. Diese Toolchain soll sofort verwendet werden, dies muss dem System mitgeteilt werden.

```
:> gcc -dumpspecs | sed -e 's@/tools@@g' \
-e '/\*startfile prefix spec:/{n;s@.*@/usr/lib/ @}' \
-e '/\*cpp:/{n;s@$@ -isystem /usr/include@}' >
$(dirname $(gcc --print-libgcc-file-name))/specs
```
Dies sollte unbedingt überprüft werden, das System ist sonst nicht lauffähig!

```
:> echo 'main(){}' > dummy.c
cc dummy.c -v -Wl,--verbose &> dummy.log
readelf -l a.out | grep ': /lib'
```
Die Antwort sollte so aussehen: [Requesting program interpreter: /lib/ld-linux.so.2]

 $\left\{ \begin{array}{ccc} \pm & \pm & \pm \end{array} \right.$ 

<span id="page-55-0"></span> $QQ$ 

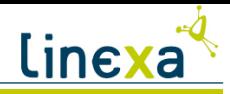

### [Grundsystem](#page-50-0) | Restliches System

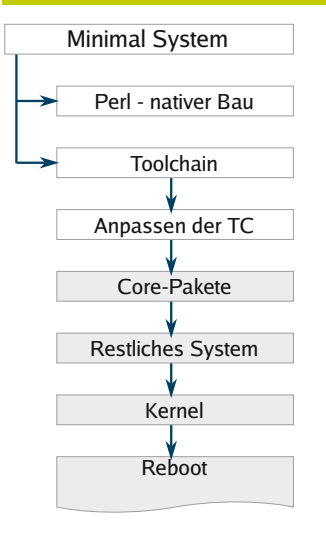

- $\triangleright$  Nun wird der Rest des Systems gebaut, die Pakete ersetzen sukzessive die Programme im /tools Verzeichnis.
- $\triangleright$  Sind alle grundlegenden Pakete gebaut, so wird der endgültige Kernel gebaut. In der Datei /boot/grub/menu.lst ist der neue Kernel einzutragen und das neue System kann gebooted werden.

Funktioniert alles wie vorgesehen, so kann nun aufgeräumt werden:

- ► Löschen der temporären Verzeichnisse
- ► Zurücksetzen der Variablen PATH
- **Entfernen der Quellen in /sources**
- Löschen des [te](#page-55-0)[mp](#page-57-0)[or](#page-55-0)är[e](#page-55-0) [K](#page-54-0)e[r](#page-60-0)[n](#page-61-0)[el](#page-53-0)[s](#page-54-0)

<span id="page-56-0"></span> $\Omega$ 

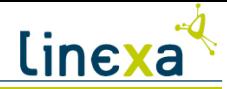

# **Outline**

**Einführung** [Motivation](#page-1-0) [Inhalt](#page-2-0) Vorüberlegungen  $Ü$ berblick [GNU Toolchain](#page-10-0) [Cross-Toolchain](#page-15-0) [Minimalsystem](#page-21-0) [Exkurs: QEMU](#page-38-0) [Boot des Systems](#page-43-0) [Grundsystem](#page-47-0) **[Distribution](#page-54-0)** [Paketverwaltung](#page-55-0) [Init Systeme](#page-61-0)

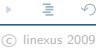

<span id="page-57-0"></span> $QQ$ 

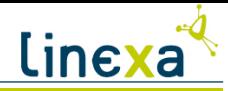

### [Distribution](#page-57-0) | Anforderungen

Was muss eine Paketverwaltung leisten?

- $\triangleright$  Zusammenbau von Quellcode zu individuellen, wiederverwertbaren Paketen
- $\triangleright$  sicheres Installieren, Deinstallieren und Erneuern von Paketen
- ▶ Schutz vor versehentlichem Überschreiben, evtl. BackUp von Konfigurationsdateien
- ► Verteilung der Pakete über ein Netzwerk

イロン イ押ン イヨン イヨン

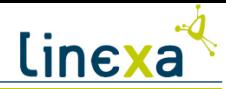

### [Distribution](#page-57-0) | Vergleich: Installation

Debian apt-get install Paket

RPM rpm -i Paket

Arch Linux pacman -S Paket

Slackware installpkg Paket

58 Alexander Vogt Distribution im Eigenbau c linexus 2009

 $QQQ$ 

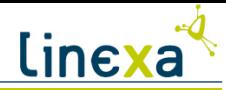

### [Distribution](#page-57-0) | Vergleich: Deinstallation

Debian apt-get remove Paket RPM rpm -e Paket Arch Linux pacman -R Paket Slackware removepkg Paket

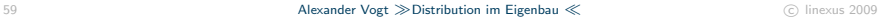

<span id="page-60-0"></span> $QQQ$ 

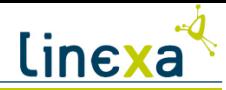

### [Distribution](#page-57-0) | Vergleich: Update

Debian apt-get upgrade Paket

RPM rpm -U Paket

Arch Linux pacman -S Paket

Slackware upgradepkg Paket

60 **Alexander Vogt**  $\gg$  **Distribution im Eigenbau**  $\ll$  **C linexus 2009** 

<span id="page-61-0"></span> $2Q$ 

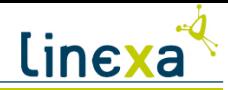

## [Distribution](#page-57-0) | Build-Skripte

Debian:

- $\blacktriangleright$  Makescript mit Targets
- $\blacktriangleright$  mehrere Dateien

RPM:

 $\triangleright$  Beschreibungsdatei mit eigener Syntax

Arch Linux:

 $\triangleright$  Shell-Skript mit Variablen und build-Funktion

Slackware:

- ▶ Shell-Skript, das direkt ausgeführt wird
- ► keine Möglichkeit, Abhängigkeiten abzubilden

<span id="page-62-0"></span> $\Omega$ 

イロン イ押ン イヨン イヨン

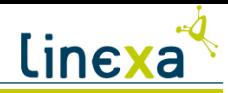

### [Distribution](#page-57-0) | Fazit

Wir haben uns für "pacman" von Arch Linux entschieden, da

- $\blacktriangleright$  die Build-Skripte sehr einfach sind
- die Pakete einfache tar-Archive mit wenigen Kontroll-Dateien sind
- $\blacktriangleright$  die Tools zum Bau eines Repositories gleich mitgeliefert werden

イロト イ部 トイをトイをト

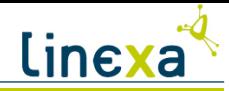

### [Distribution](#page-57-0) | Uberblick

Welche Init-Systeme gibt es?

- Sys-V-Init ist das klassische Init-System für Linux. Für jeden Runlevel existiert ein Verzeichnis mit Start- und Kill-Skripten, die alle (alphabetisch) nach einander ausgefuhrt werden. ¨
- BSD-Style wie der Name schon sagt, ist es das System unter BSD. Beim Wechsel in einen Runlevel wird ein Skipt gestartet, das alle benötigten Applikationen startet und die anderen beendet.
	- Busybox liefert auch ein Init-System. Da auf Busybox-Systemen die meisten Anwendungen von in dem Programm Busybox selbst implementiert sind, kann auf eine komplizierte Initialisierung verzichtet werden - nur externe Programme werden hieruber ¨ geladen. Besonderheit: Es gibt nur einen Runlevel!
	- Upstart Upstart ist noch relativ neu und wurde von Ubuntu entwickelt. Anwendungen werden "On Demand" gestartet und entladen.

 $QQ$ 

 $\left\{ \begin{array}{ccc} \pm & \pm & \pm \end{array} \right.$ 

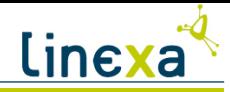

## [Distribution](#page-57-0) | Vielen Dank!

Quellen:

- 
- 
- 

► "Linux from Scratch"<http://www.linuxfromscratch.org> ► "Cross Linux from Scratch"<http://cross-lfs.org> ► "Do-It-Yourself Linux"<http://www.diy-linux.org> ► K. Yahmour et al., "Building Embedded Linux Systems", O'Reilly 2008

イロン イ押ン イヨン イヨン

Kontakt:

 $\blacktriangleright$  [a.vogt@linexus.de](mailto:a.vogt@linexus.de)

<sup>I</sup> linexa<http://www.linexa.de>

 $\Omega$ 

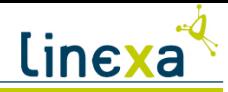

#### [Zusatz](#page-66-0) | zur Cross-TC

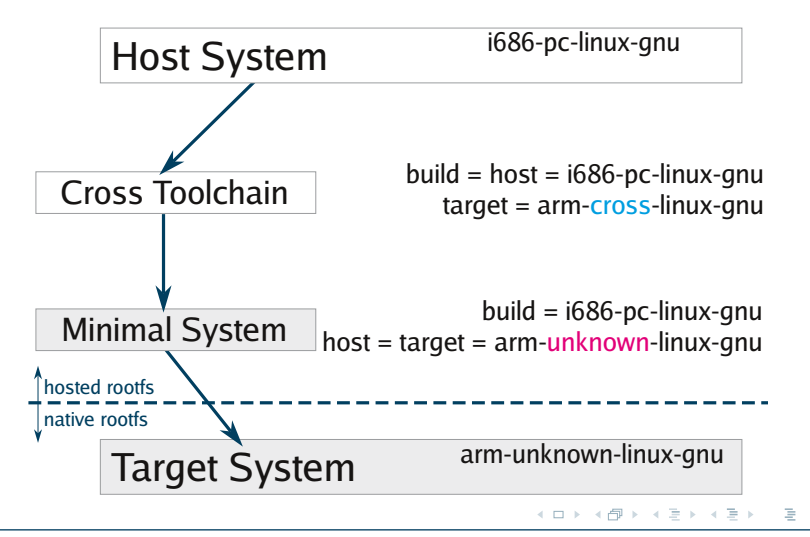

<span id="page-66-0"></span>つくい

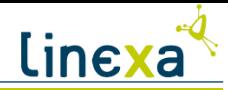

#### [Zusatz](#page-66-0) | Erstellen eines RAW-Images

- :> dd if=/dev/zero of=/pfad/zum/image.iso bs=1M count=10k
- :> losetup /dev/loop0 /pfad/zum/image.iso
- :> mkfs.ext3 /dev/loop0
- :> mkdir -p /pfad/zum/build/verzeichnis
- :> mount /dev/loop0 /pfad/zum/build/verzeichnis

イロト イ部 トイ ヨ トイ ヨ トー

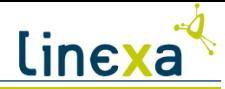

### [Zusatz](#page-66-0) | Bootskript

#!/bin/sh # mount the kernel virtual fs mount /proc mount /sys # remount the rootfs rw mount -n -o remount,rw / # set up network ip addr add 127.0.0.1/8 label lo dev lo ip link set lo up ip addr add 192.168.0.100/24 dev eth0

ip route add default via 192.168.0.1 dev eth0 ip link set eth0 up

# set PATH export PATH=/bin:/usr/bin:/sbin:/usr/sbin:/tools/bin:/tools/sbin

```
# start shell
/bin/sh
```
 $QQ$ 

イロト イ部 トイ君 トイ君 トー

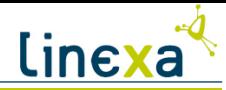

## [Zusatz](#page-66-0) | Build-Skript Debian

#!/usr/bin/make -f

```
package = diff
docdir = debian/tmp/usr/share/doc/$(package)
CC = \text{gcc}[...]
build:
$(touchfiles)
./configure --prefix=/usr \
--build=$(DEB_BUILD_GNU_TYPE) --host=$(DEB_HOST_GNU_TYPE)
$(MAKE) CC="$(CC)" CFLAGS="$(CFLAGS)"
touch build
clean:
[...]
binary-indep: build
binary-arch: build
rm -rf debian/tmp
[0, 0.1]gzip -r9 debian/tmp/usr/share/man
dpkg-shlibdeps debian/tmp/usr/bin/*
dpkg-gencontrol -isp -p$(package)
cd debian/tmp && \
md5sum 'find * -type f ! -regex "DEBIAN/.*"' > DEBIAN/md5sums
chown -R root:root debian/tmp
chmod -R u+w,go=rX debian/tmp
dpkg --build debian/tmp ..
```
binary: binary-indep binary-arch

 $QQ$ 

イロメ イ部メ イモメ イモメー

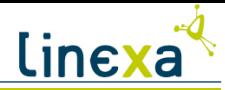

### [Zusatz](#page-66-0) | Build-Skript RPM

```
Summary: A GNU collection of diff utilities
Name: diffutils
Version: 2.8.1
[...]
URL: http://www.gnu.org/software/diffutils/diffutils.html
Source: ftp://ftp.gnu.org/gnu/diffutils/diffutils-%{version}.tar.gz
[...]
License: GPLv2+
Requires(post): /sbin/install-info
Requires(preun): /sbin/install-info
[...]
%description
[...]
%prep
[...]
%build
%configure
make PR_PROGRAM=%{_bindir}/pr
%install
rm -rf $RPM_BUILD_ROOT
make DESTDIR=$RPM_BUILD_ROOT install
( cd $RPM_BUILD_ROOT
  gzip -9nf .%{_infodir}/diff*
  mkdir -p .%{_mandir}/man1
  for manpage in %{SOURCE1} %{SOURCE2} %{SOURCE3} %{SOURCE4}
  do
    install -m 0644 ${manpage} .%{_mandir}/man1
  done
)
[...]
```
 $QQ$ 

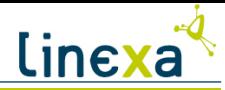

# [Zusatz](#page-66-0) | Build-Skript Arch Linux

```
pkgname=diffutils
pkgver=2.8.1
pkgrel=1
pkgdesc="Utility programs used for creating patch files"
arch=('i686')url="http://www.gnu.org/software/diffutils"
license=('GPL')
groups=('core')
depends=('glibc')
source=(http://www.linuxfromscratch.org/patches/lfs/development/diffutils-2.8.1-i18n-1.patch
http://ftp.gnu.org/gnu/$pkgname/$pkgname-$pkgver.tar.gz)
md5sums=(
'c8d481223db274a33b121fb8c25af9f' # diffutils-2.8.1-i18n-1.patch<br>'71f9c5ae19b60608f6c7f162da86a428') # diffutils-2.8.1.tar.gz
'71f9c5ae19b60608f6c7f162da86a428') #
build() {
  cd $startdir/src/$pkgname-$pkgver
# POSIX requires the diff command to treat whitespace characters
# according to the current locale.
  patch -Np1 -i ../diffutils-2.8.1-i18n-1.patch || return 1
  touch man/diff.1
  ./configure \
  --prefix=/usr
  make || return 1
  make DESTDIR=$startdir/pkg install
}
                                                                                        イロト イ部 トイモト イモトー
```
つくい
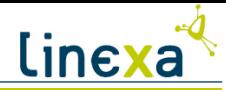

## [Zusatz](#page-66-0) | Build-Skript Slackware

#!/bin/sh

```
# Copyright 2005-2009 Patrick J. Volkerding, Sebeka, MN, USA
# All rights reserved.
[...]
VERSION=2.8.1
ARCH=${ARCH:-x86_64}
BUILD=${BUILD:-3}
CWD=$(pwd)
TMP=${TMP:-/tmp}
PKG=$TMP/package-diffutils
[...]
rm -rf $PKG
mkdir -p $TMP $PKG
cd $TMP
rm -rf diffutils-$VERSION
tar xzvf $CWD/diffutils-$VERSION.tar.gz
cd diffutils-$VERSION
[...]
CFLAGS="$SLKCFLAGS" \
./configure \
  --prefix=/usr \
  --program-prefix="" \
  --program-suffix="" \
  $ARCH-slackware-linux
make || exit 1
make install DESTDIR=$PKG || exit 1
[...]
makepkg -l y -c n $TMP/diffutils-$VERSION-$ARCH-$BUILD.txz
```
 $QQ$ 

イロト イ部 トイモト イモトー